## 1. AnswerGarden

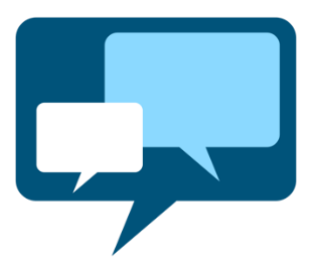

Website: [https://answergarden.ch](https://answergarden.ch/)

Gemeinsam Ideen sammeln oder Feedback einholen: AnswerGarden unterstützt das kollaborative und partizipative Arbeiten. Die Antworten aller Beteiligten werden in einer Wortwolke (engl. word cloud) dargestellt.

Video-Tutoriall[:https://www.youtube.com/watch?v=XOc45qW4U4I](https://www.youtube.com/watch?v=XOc45qW4U4I)

*Kurz gefasst:*

- Hauptfunktion: Schnelles Brainstorming, Feedback geben oder Durchführung einer Umfrage sowie Darstellung der Antworten als Wortwolke
- Anbieter/Herausgeber: Creative Heroes (Sitz in der Schweiz)
- Account/Registrierung: Um AnswerGarden zu nutzen, ist keine Registrierung erforderlich. Allerdings kann man beim Erstellen eines AnswerGardens ein Passwort festlegen.
- System: Sowohl die Erstellung eines AnswerGardens als auch die Beantwortung einer Frage findet über den Browser webbasiert statt.

## Anleitung

1) Auf [www.answergarden.ch](http://www.answergarden.ch/) gehen und "Create AnswerGarden" auswählen.

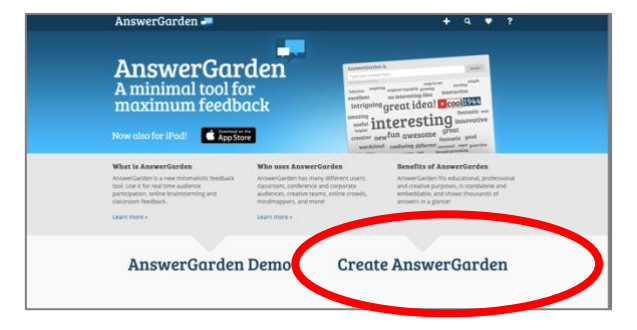

2) Anschließend Frage oder Titel eingeben, Einstellungen z.B. zur Wortlänge oder Anzahl an Antworten vornehmen und schließlich mit "Create" den AnswerGarden fertigstellen.

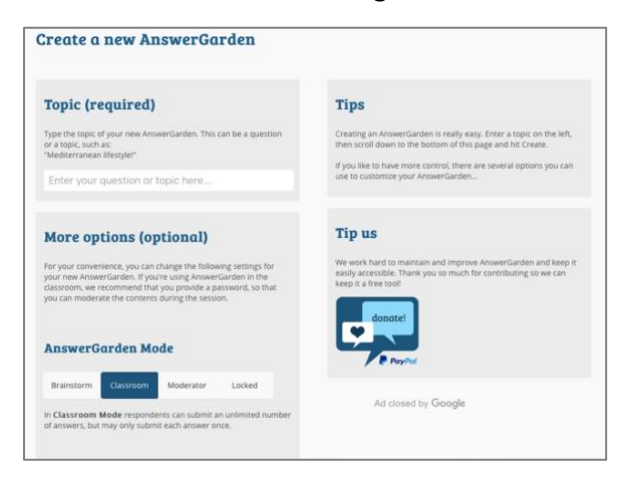

3) Den Link zum noch leeren AnswerGarden mit den Teilnehmenden teilen und befüllen. Wenn die Ergebnisse in Echtzeit zum Beispiel mit einen Beamer präsentiert werden, zwischendurch die Seite aktualisieren.

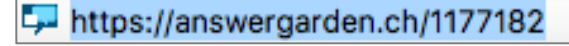

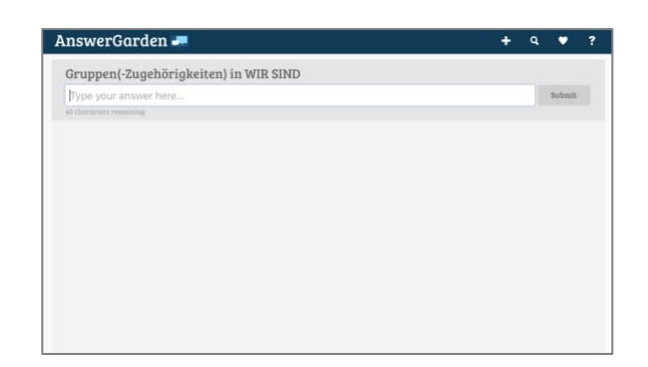

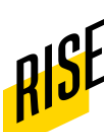